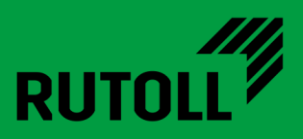

# МОДУЛЬ ИСГС АРМ ДИСПЕТЧЕРА

# РУКОВОДСТВО ПО ИНСТАЛЛЯЦИИ

<span id="page-0-0"></span>Версия 1.1

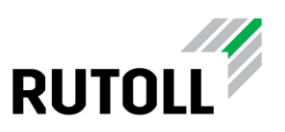

# ОГЛАВЛЕНИЕ

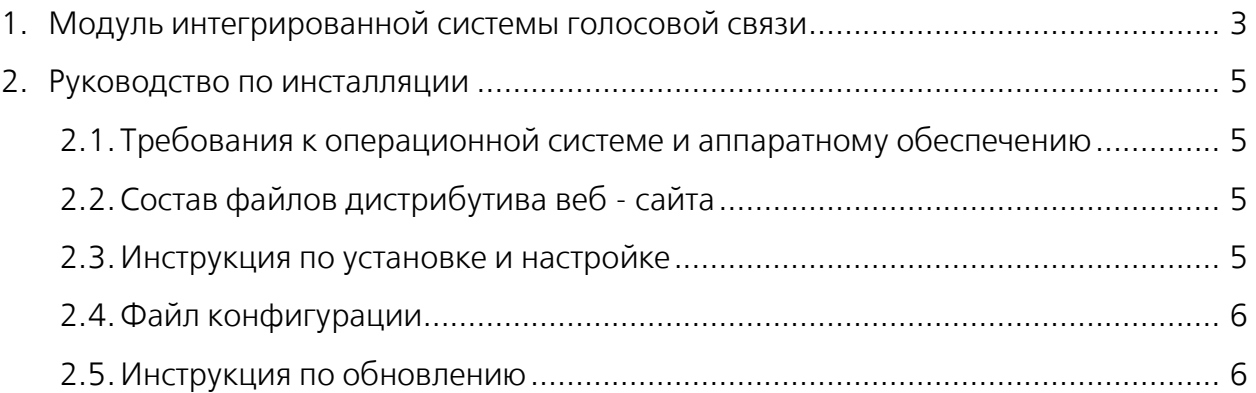

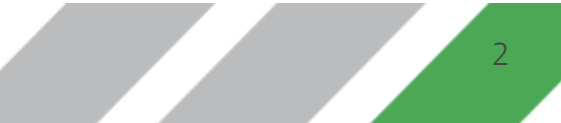

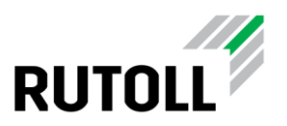

### <span id="page-2-0"></span>1. МОДУЛЬ ИНТЕГРИРОВАННОЙ СИСТЕМЫ ГОЛОСОВОЙ СВЯЗИ

Модуль интегрированной системы голосовой связи (ИСГС) автоматизированного рабочего места (АРМ) диспетчера от компании РУТОЛЛ представляет собой дополнительный компонент, реализующий функции голосовой связи на уровне диспетчерского управления в приложении АРМ диспетчера.

Модуль ИСГС АРМ диспетчера обеспечивает:

- оперативную связь диспетчера с кассирами-оператора на полосах оплаты,
- отображение входящего вызова и возможность приема входящих вызовов от кассира-оператора в АРМ диспетчера,
- возможность централизованного оповещения одновременно всех кассиров на одном или нескольких пунктах взимания платы (ПВП),
- отображение входящего вызова и возможность приема входящих вызовов с вызывной панели полосы оплаты для голосовых подсказок клиенту,
- возможность осуществления исходящих вызовов на конкретную полосу без вызова со стороны клиента,
- управление переадресацией вызовов с полосы на уровень диспетчерского управления,
- индикацию статуса занятости линии связи на мнемосхеме полос в АРМ диспетчера.
- световую индикацию входящих вызовов в интерфейсе АРМ диспетчера.

ОБРАТИТЕ ВНИМАНИЕ! Для работы модуля ИСГС АРМ диспетчера необходимо предварительно установить приложение АРМ диспетчера компании РУТОЛЛ.

Если модуль ИСГС подключен к АРМ диспетчера, то в АРМ диспетчера в карточке

полосы имеются кнопка вызова кассира-оператора (У и кнопка вызова клиента (рис. [1\)](#page-3-0) для осуществления управления голосовыми вызовами.

Возможность приема и осуществления вызовов сохраняется не только во время штатной работы в АРМ авторизованного диспетчера вне зависимости от состояния полосы оплаты, наличия ТС на полосе, но и в ситуациях, когда пользователь не авторизован, а также не зависит от наличия связи с контроллером полосы. Это позволяет диспетчеру осущевлять голосовое управление при возникновении нештатных ситуаций.

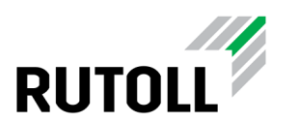

<span id="page-3-0"></span>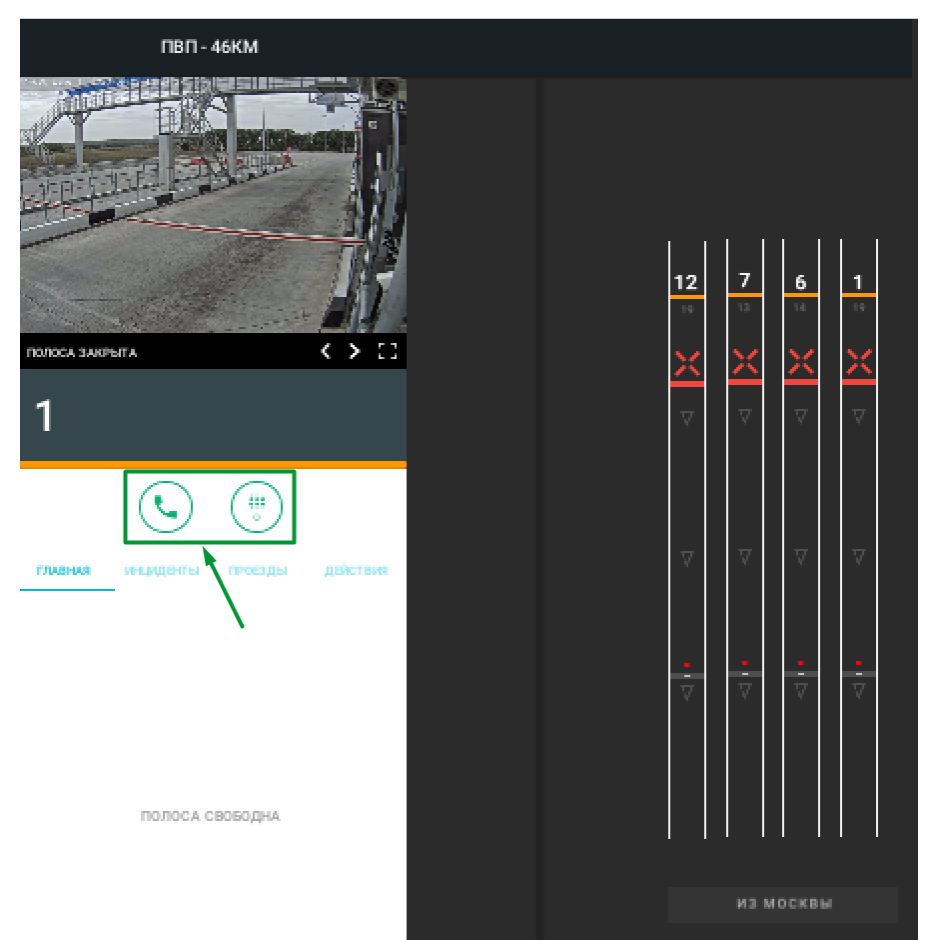

Рисунок 1. Кнопки управления вызовами в карточке полосы

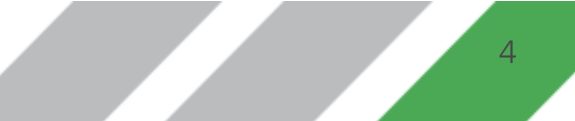

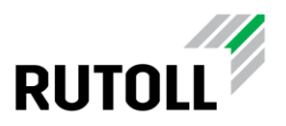

# <span id="page-4-0"></span>2. РУКОВОДСТВО ПО ИНСТАЛЛЯЦИИ

#### <span id="page-4-1"></span>2.1. Требования к операционной системе и аппаратному обеспечению

Программное обеспечение АРМ диспетчера на данный момент поддерживает операционную систему Windows 10, 32/64 бит.

Также для корректной работы приложения необходимо наличие Microsoft .NET Framework версии 4.5.1 и выше (скачать можно с официального сайта: [https://www.microsoft.com/ru-ru/download/details.aspx?id=40779\)](https://www.microsoft.com/ru-ru/download/details.aspx?id=40779).

Для осуществления вызовов необходимо, чтобы подключаемый телефон поддерживал функцию активных ссылок (Action URL).

Необходимые системные требования

- Windows 10, 32/64 бита.
- .NET Framework 4.5.1 и выше

#### <span id="page-4-2"></span>2.2. Состав файлов дистрибутива веб - сайта

Дистрибутив модуля ИСГС АРМ диспетчера представлен в виде .zip архива с названием, например, isgs-pim-fv-aurora-vX.Y.Z.zip, где X.Y.Z - номер версии модуля ИСГС.

Содержание архива:

- isgs-pim-fv-aurora.dll программный компонент модуля
- config директория, содержащая конфигурационный файл модуля

#### <span id="page-4-3"></span>2.3. Инструкция по установке и настройке

Установка модуля ИСГС на рабочее место диспетчера с установленным АРМ диспетчера производится в следющем порядке:

Шаг 1. Распаковать архив с дистрибутивом в директорию с установленным АРМ диспетчера (по умолчанию, директория C:\Aurora).

Шаг 2. Создать файл fanvil config.yml на основе fanvil config.yml.sample (подробнее см.п. [2.4\)](#page-5-0)

Шаг 3. Запустить приложение АРМ lдиспетчера aurora.exe.

Шаг 4. Последовательно открыть карточки полосы всех полос и с помощью кнопок управления вызовами в карточке полосы осуществить проверочные звонки каждому абоненту на полосе.

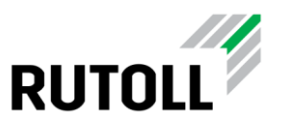

#### <span id="page-5-0"></span>2.4. Файл конфигурации

Конфигурационный файл модуля ИСГС АРМ диспетчера fanvil\_config.yml предназначен для настройки доступа на телефон fanvil.

Файл конфигурации расположен по адресу:

#### [папка исполняемого файла]\config\

Примерное содержание файла fanvil\_config.yml:

```
Host: 192.168.113.83
Port: 80
Scheme: http
User: admin
Password: admin
Path: cgi-bin/ConfigManApp.com
```
Конфигурируемые параметры:

- $\bullet$  Host ip адрес fanvil
- Рог $t$  порт соединения с fanvil
- $\bullet$  Scheme схема соединения (всегда http)
- User/Password имя пользователя и пароль
- $\bullet$  Path путь

#### <span id="page-5-1"></span>2.5. Инструкция по обновлению

Обновления модуля ИСГС для АРМ диспетчера выполняется в следующей последовательности:

Шаг 1. Остановить выполнение приложения АРМ диспетчера (файл aurora.exe)

Шаг 2. Распаковать архив с новой версией модуля ИСГС в директорию с установленным АРМ диспетчера в режиме замещения файла isgs-pim-fv-aurora.dll.

Шаг 3. Перезапустить АРМ диспетчера.